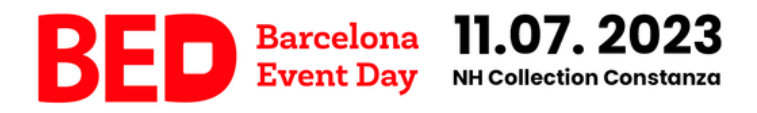

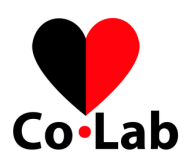

## ¿CÓMO COMPLETAR TU FICHA DE EMPRESA?

1) Una vez hayas accedido a la plataforma, verás esta página.

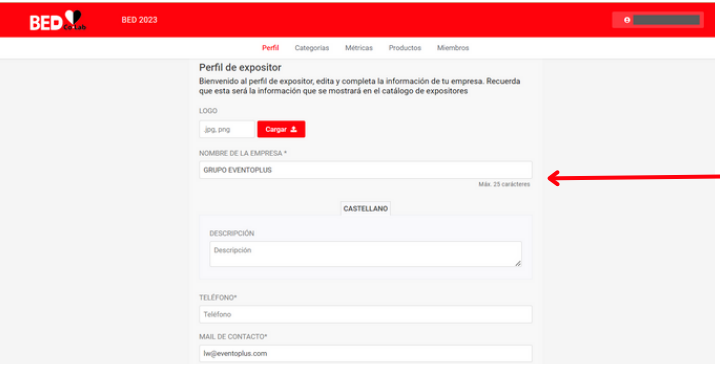

Completa toda la información:

- Logo en formato .jpg o .png
- Nombre de empresa. Nombre que aparecerá en la señalética de tu mesa. Hasta 38 caracteres con espacios incluidos para evitar que el nombre de la empresa aparezca cortado en las acreditaciones
- Breve descripción sobre tu empresa
- Teléfono
- Mail de contacto
- Página web
- RRSS: Linkedin, Facebook, Twitter, Instagram

2) Mejora la aparición, usa los banners. También puedes incluir mensajes en ellos. Recuerda activar los recursos que publiques para que se visualicen.

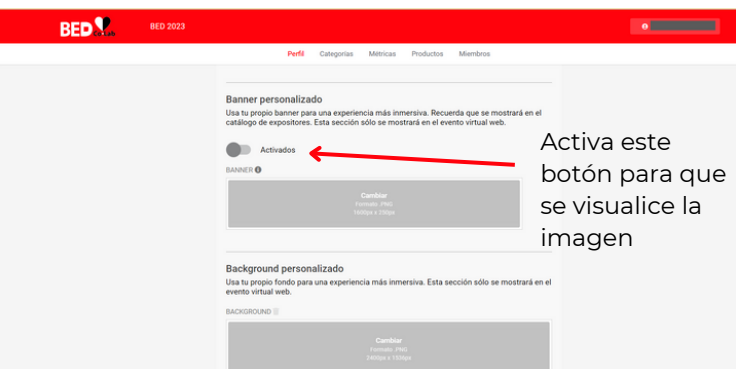

## 3) Utiliza todas las opciones que te damos para que tengas una ficha completa y atractiva:

- Incluye un video sobre tu marca, tus últimas novedades, tu misión, etc
- Activa la opción de chat directo
- Añade documentos que sean de interés sobre lo que ofreces y que puedan ser interesantes para los usuarios del evento
- Activa la Galería de fotos e interactúa con otros asistentes del evento
- Añade tu política de privacidad (opcional)

Si no tienes contenido subido en alguna opción, no la actives para que no aparezca una caja vacía en tu ficha.

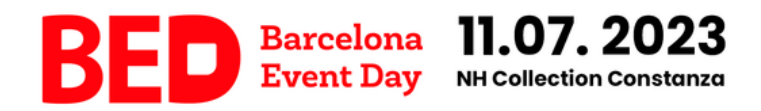

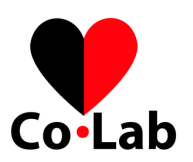

## 4) Añadir tu compañero en la ficha de tu empresa

Como Proveedor, tienes 2 acreditaciones: una para la persona administrador y otra para persona acompañante.

Para que la persona acompañante también aparecerá en la ficha, haz clic en "Miembros".

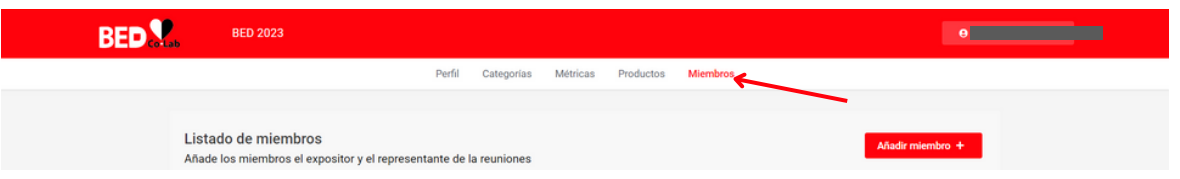

Entra el email de la persona acompañante que nos has dado. Si está persona no está registrada, no es posible añadirle.

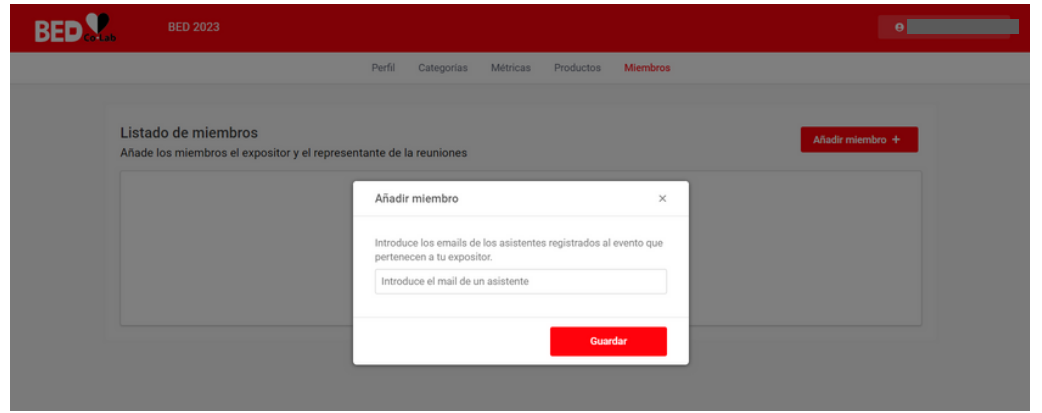

5) ¿Cómo visualizar tu ficha una vez hayas completado toda la información?

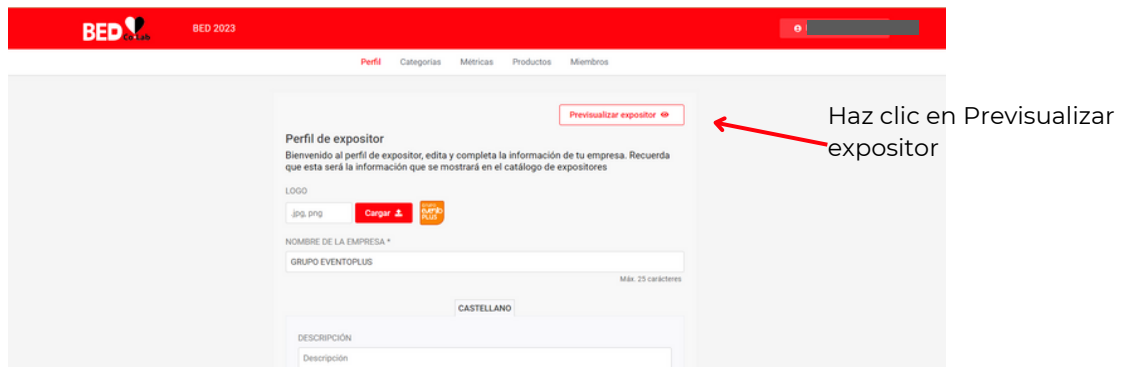

**¿DUDAS?** Contacta conmigo: Mar Montosa, [summit@eventoplus.com](mailto:mm@eventoplus.com)